# Cisco DSL Router-Konfigurations- und Fehlerbehebungsleitfaden - Cisco DSL Router PPPoA mit statischer IP-Adresse Ī

### Inhalt

[Einführung](#page-0-0) [Voraussetzungen](#page-0-1) [Anforderungen](#page-0-2) [Verwendete Komponenten](#page-0-3) [Konventionen](#page-0-4) [Zu erfüllende Aufgaben](#page-1-0) [Konfigurieren](#page-1-1) **[Konfiguration](#page-1-2)** [Überprüfen](#page-3-0) [Fehlerbehebung](#page-3-1) [Zugehörige Informationen](#page-3-2)

### <span id="page-0-0"></span>**Einführung**

Ihr Internet Service Provider (ISP) hat Ihrem Cisco Digital Subscriber Line (DSL)-Router eine dynamische öffentliche IP-Adresse zugewiesen.

Tipp: Wenn Sie mit der Konfiguration von Cisco Geräten nicht vertraut sind und eine schrittweise Konfiguration durchführen möchten, lesen Sie die [detaillierte Konfiguration von PPPoA mit einer](/c/de_de/support/docs/long-reach-ethernet-lre-digital-subscriber-line-xdsl/asymmetric-digital-subscriber-line-adsl/71112-adslguide-pppoa-staticstep.html) [statischen IP-Adresse.](/c/de_de/support/docs/long-reach-ethernet-lre-digital-subscriber-line-xdsl/asymmetric-digital-subscriber-line-adsl/71112-adslguide-pppoa-staticstep.html)

### <span id="page-0-1"></span>Voraussetzungen

#### <span id="page-0-2"></span>Anforderungen

Für dieses Dokument bestehen keine speziellen Anforderungen.

#### <span id="page-0-3"></span>Verwendete Komponenten

Dieses Dokument ist nicht auf bestimmte Software- und Hardwareversionen beschränkt.

#### <span id="page-0-4"></span>Konventionen

Weitere Informationen zu Dokumentkonventionen finden Sie unter [Cisco Technical Tips](/c/de_de/support/docs/dial-access/asynchronous-connections/17016-techtip-conventions.html) [Conventions](/c/de_de/support/docs/dial-access/asynchronous-connections/17016-techtip-conventions.html) (Technische Tipps zu Konventionen von Cisco).

## <span id="page-1-0"></span>Zu erfüllende Aufgaben

- Entwerfen Sie ein IP-Adressierungsschema für Ihr privates LAN.
- Konfigurieren Sie eine IP-Adresse und eine Subnetzmaske auf der Ethernet-Schnittstelle des Cisco DSL-Routers.
- Konfigurieren Sie die ATM-Schnittstelle (ADSL-Schnittstelle (Asynchronous Digital Subscriber Line) des Cisco DSL-Routers mit einem permanenten ATM Virtual Circuit (PVC) und Kapselung.
- Erstellen und konfigurieren Sie die Dialer-Schnittstelle des Cisco DSL-Routers für Point-to-● Point Protocol over ATM (PPPoA) mit einer statischen IP-Adresse.
- Für NAT: Konfigurieren Sie NAT auf dem Cisco DSL-Router, um die gemeinsame Nutzung der statischen öffentlichen IP-Adresse der Dialer-Schnittstelle zu ermöglichen.Optional: NAT-Pool, wenn Ihr ISP zusätzliche IP-Adressen bereitgestellt hat.Optional: Statische NAT, wenn Internetbenutzer Zugriff auf interne Server benötigen.
- Konfigurieren Sie für jeden Host-PC eine IP-Adresse, eine Subnetzmaske, ein Standard-● Gateway und einen (mehrere) DNS-Server (Domain Name System).Wenn Sie möchten, dass der Cisco DSL-Router die dynamischen IP-Adressen Ihrer PC-Clients zuweist, konfigurieren Sie jeden PC so, dass er automatisch eine IP-Adresse und DNS-Server über DHCP bezieht.

## <span id="page-1-1"></span>**Konfigurieren**

In diesem Abschnitt erhalten Sie Informationen zum Konfigurieren der in diesem Dokument beschriebenen Funktionen.

Hinweis: Verwenden Sie das [Command Lookup Tool](http://tools.cisco.com/Support/CLILookup/cltSearchAction.do) (nur [registrierte](http://tools.cisco.com/RPF/register/register.do) Kunden), um weitere Informationen zu den in diesem Dokument verwendeten Befehlen zu erhalten.

#### <span id="page-1-2"></span>**Konfiguration**

Tipp: Wenn Sie mit der Konfiguration von Cisco Geräten nicht vertraut sind und eine schrittweise Konfiguration durchführen möchten, lesen Sie die [detaillierte Konfiguration von PPPoA mit einer](/c/de_de/support/docs/long-reach-ethernet-lre-digital-subscriber-line-xdsl/asymmetric-digital-subscriber-line-adsl/71112-adslguide-pppoa-staticstep.html) [statischen IP-Adresse.](/c/de_de/support/docs/long-reach-ethernet-lre-digital-subscriber-line-xdsl/asymmetric-digital-subscriber-line-adsl/71112-adslguide-pppoa-staticstep.html)

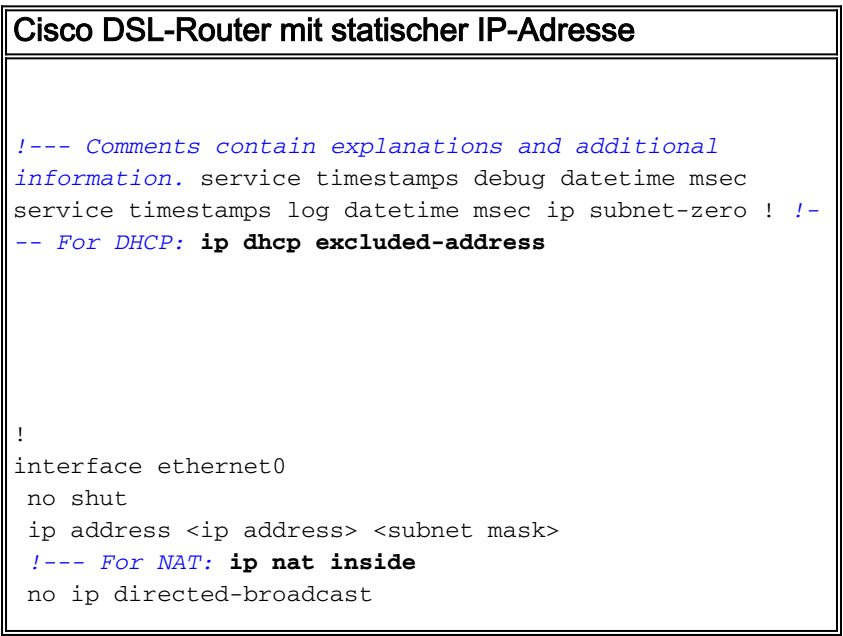

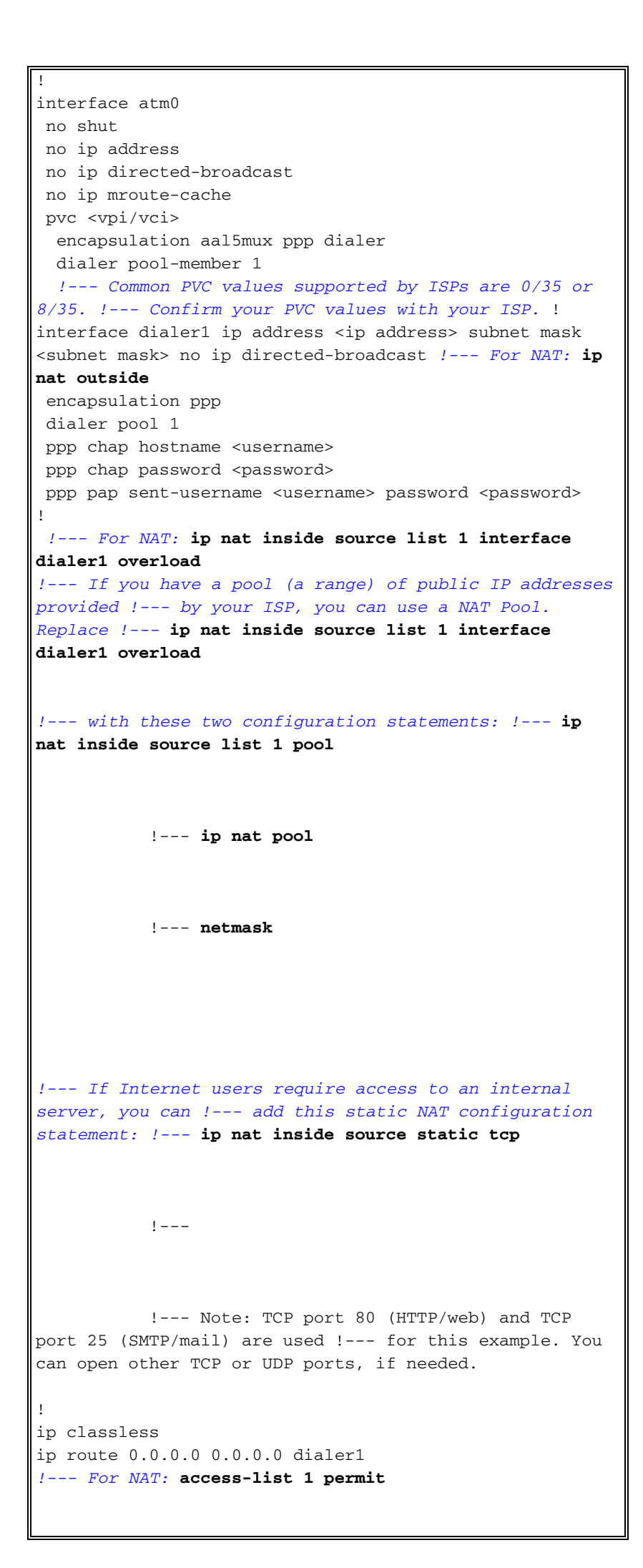

```
!--- In this configuration, access-list 1 defines a
standard access list !--- that permits the addresses
that NAT translates. For example, if !--- your private
IP network is 10.10.10.0, configure !--- access-list 1
permit 10.10.10.0 0.0.0.255 in order to allow NAT to
translate !--- packets with source addresses between
10.10.10.0 and 10.10.10.255. ! end
```
# <span id="page-3-0"></span>Überprüfen

Für diese Konfiguration ist derzeit kein Überprüfungsverfahren verfügbar.

## <span id="page-3-1"></span>**Fehlerbehebung**

Weitere Informationen finden Sie unter [Fehlerbehebung für PPPoA](/c/de_de/support/docs/long-reach-ethernet-lre-digital-subscriber-line-xdsl/asymmetric-digital-subscriber-line-adsl/71115-adslguide-pppoa-ts.html), wenn Ihr ADSL-Dienst nicht ordnungsgemäß funktioniert.

# <span id="page-3-2"></span>Zugehörige Informationen

- [Cisco DSL Router-Konfigurations- und Fehlerbehebungsleitfaden PPPoA-](/c/de_de/support/docs/long-reach-ethernet-lre-digital-subscriber-line-xdsl/asymmetric-digital-subscriber-line-adsl/71111-adslguide-pppoa-opts.html)[Implementierungsoptionen](/c/de_de/support/docs/long-reach-ethernet-lre-digital-subscriber-line-xdsl/asymmetric-digital-subscriber-line-adsl/71111-adslguide-pppoa-opts.html)
- [Cisco DSL Router Konfigurations- und Fehlerbehebungsleitfaden](/c/de_de/support/docs/long-reach-ethernet-lre-digital-subscriber-line-xdsl/asymmetric-digital-subscriber-line-adsl/41103-adslguide.html)
- [Technischer Support und Dokumentation Cisco Systems](http://www.cisco.com/cisco/web/support/index.html?referring_site=bodynav)